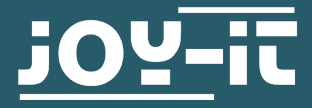

# **SEN-DHT22**

# Temperatur- und Feuchtigkeitssensor

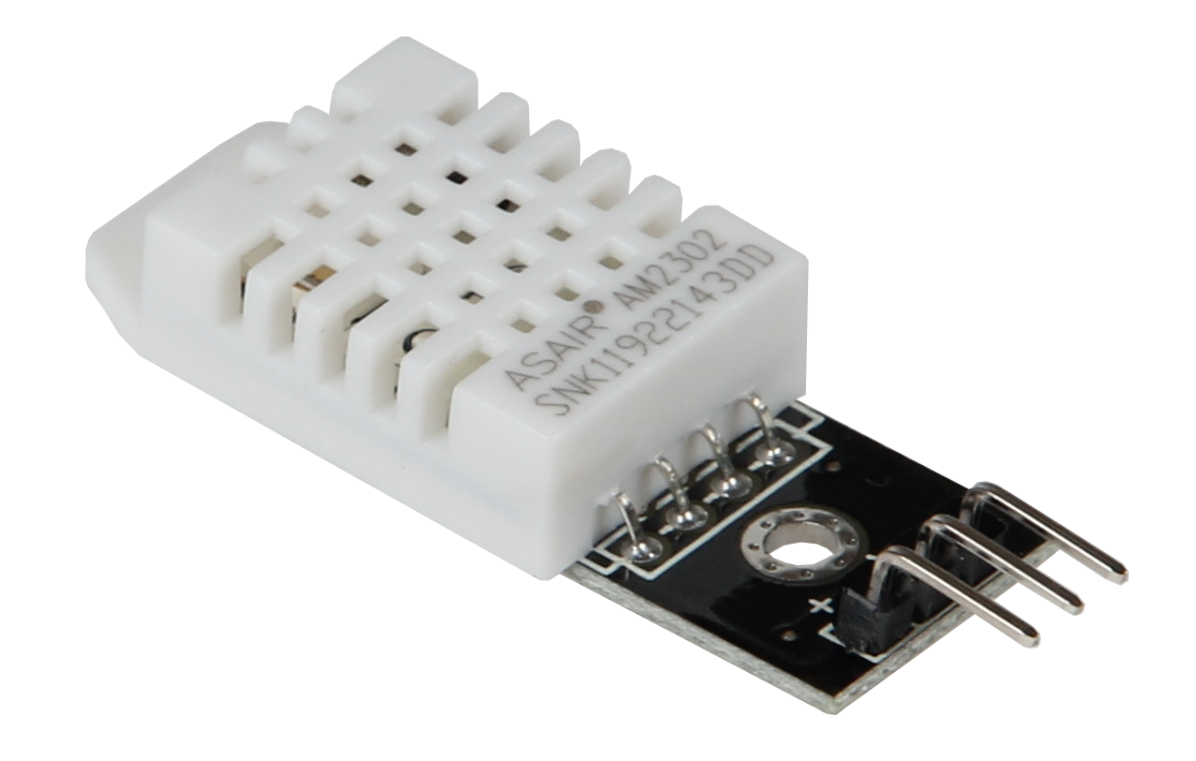

## **1. ALLGEMEINE INFORMATIONEN**

Sehr geehrter Kunde,

vielen Dank, dass Sie sich für unser Produkt entschieden haben. Im Folgenden zeigen wir Ihnen, was bei der Inbetriebnahme und der Verwendung zu beachten ist.

Sollten Sie während der Verwendung unerwartet auf Probleme stoßen, so können Sie uns selbstverständlich gerne kontaktieren.

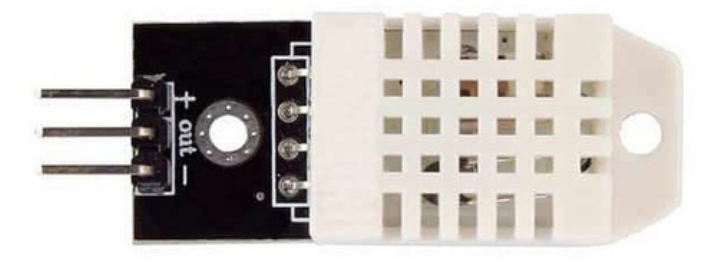

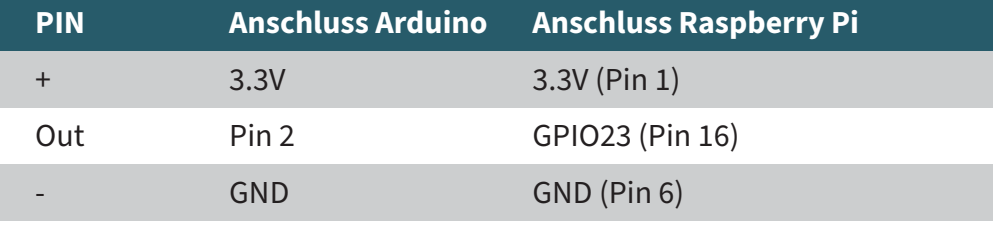

Der DHT22 Temperatur- und Feuchtigkeitssensor ist vielseitig einsetzbar und in seiner Eingangsspannung besonders flexibel. So ist dieser nicht auf eine Spannung von exakt 3,3V angewiesen, sondern kann in einem Spannungsbereich von 3,3V bis 6V verwendet werden. So kann dieser Sensor in vielen verschiedenen Systemen eingesetzt werden. Das Ausgangssignal wird digital über das 1-Wire-Protokoll ausgegeben.

#### **3. VERWENDUNG MIT EINEM ARDUINO**

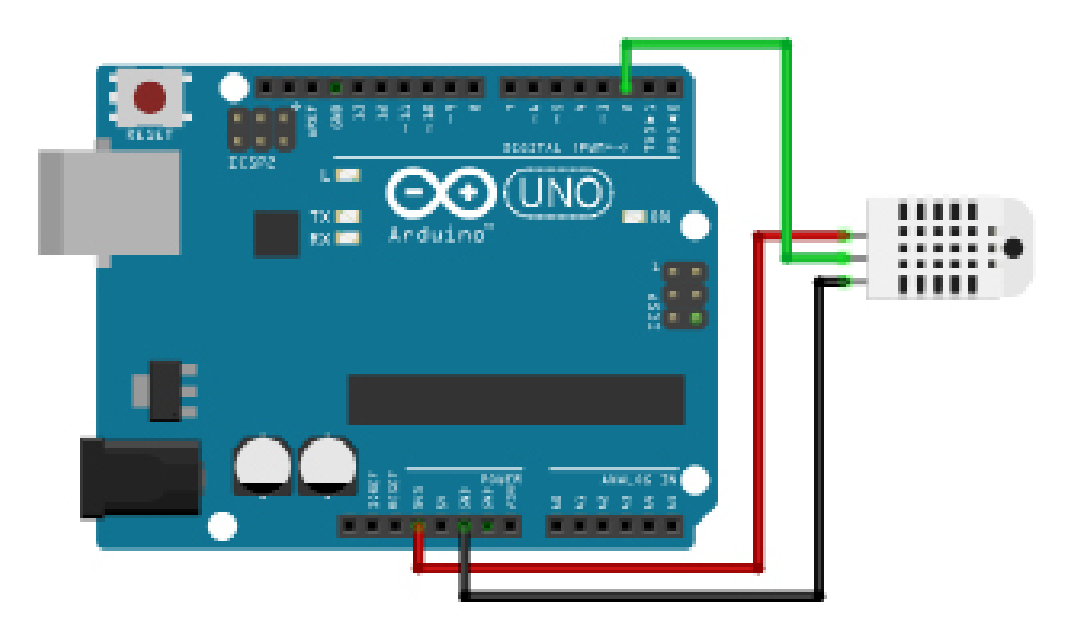

Für die Verwendung mit einem Arduino müssen zunächst die benötigten Bibliotheken installiert werden.

Öffnen Sie dazu ihre Arduino IDE und wählen Sie dazu **Bibliotheken verwalten** unter **Sketch -> Bibliotheken einbinden -> Bibliotheken verwalten.**

Nun öffnet sich der Arduino Bibliotheksverwalter. Hier können Sie den Suchbegriff **DHT** in die Suchleiste eingeben. Installieren Sie hier die **DHT sensor library**.

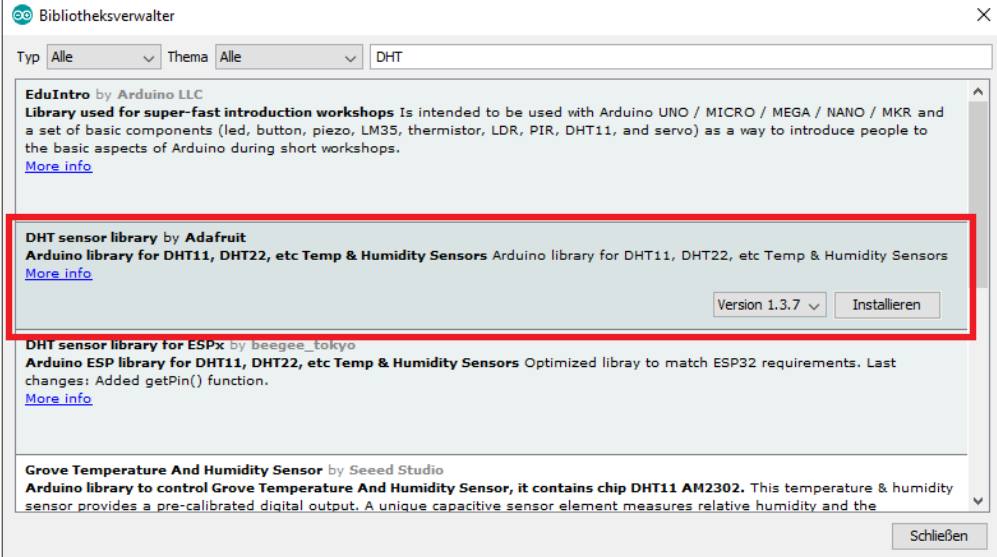

Geben Sie als nächstes den Suchbegriff **Adafruit Unified Sensor** und installieren Sie die **Adafruit Unified Sensor by Adafruit** Bibliothek.

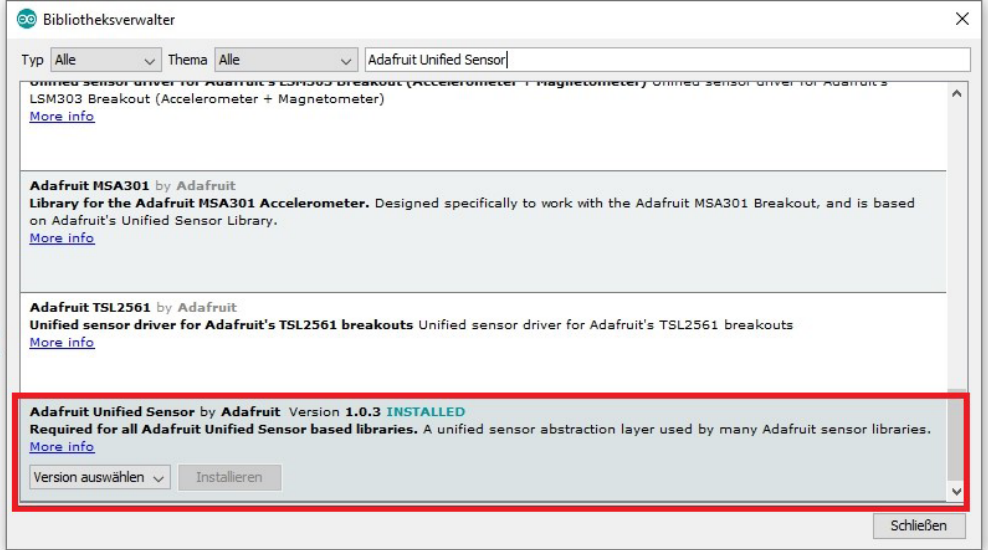

Nachdem Sie den Sensor an Ihren Arduino angeschlossen und die Bibliotheken installiert haben, können Sie die Funktion des Sensors testen.

Die installierte DHT-Bibliothek enthält bereits einen Beispielcode, den Sie für einen ersten Funktionstest verwenden können.

Diesen können Sie in Ihrer Arduino IDE über **Datei -> Beispiele ->DHT sensor library -> DHTtester** abrufen.

Übertragen Sie den Beispielcode einfach auf Ihren Arduino und beobachten Sie die Ausgabe des Sensors im seriellen Monitor.

#### **4. VERWENDUNG MIT EINEM RASPBERRY PI**

<sup>'</sup>Diese Anleitung wurde unter Raspberry Pi OS Bookworm<br>für den Raspberry Pi 4 und 5 geschrieben. Es wurde keine für den Raspberry Pi 4 Überprüfung mit neueren Betriebssystemen oder Hardware durchgeführt.

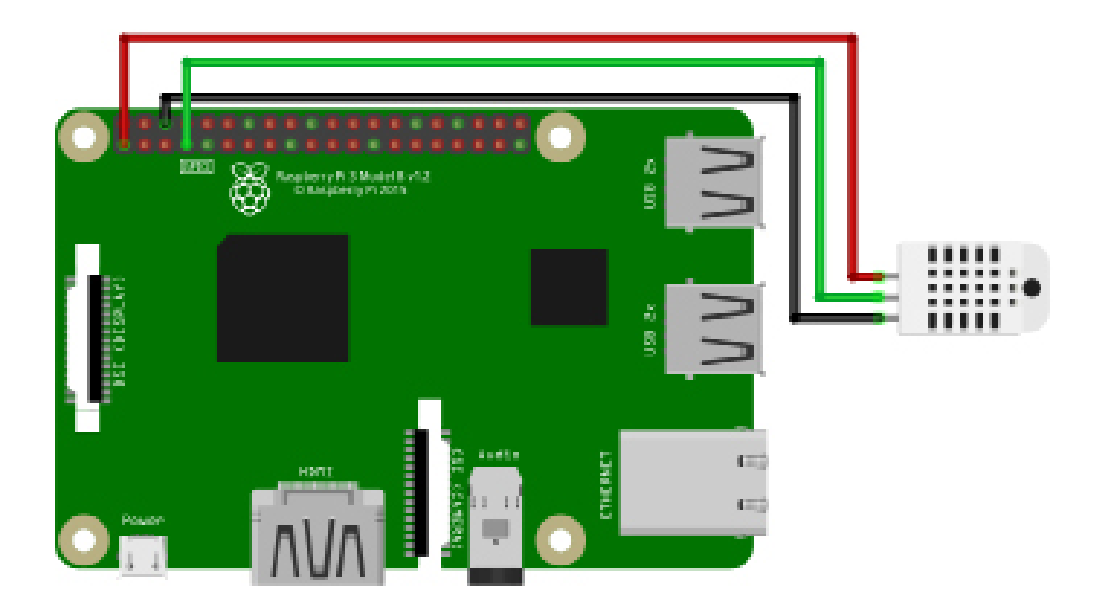

Zunächst müssen Sie pip installieren, geben Sie dazu den folgenden Befehl in Ihr Terminal ein:

## **sudo apt-get install python3-pip**

Als nächstes muss die virtuelle Umgebung eingerichtet werden. Geben Sie dazu die folgenden Befehle ein:

## **mkdir dein\_projekt && cd dein\_projekt python -m venv --system-site-packages env source env/bin/activate**

Nun müssen Sie die [Adafruit\\_CircuitPython\\_DHT](https://github.com/adafruit/Adafruit_CircuitPython_DHT) Bibliothek von [Adaf](https://github.com/adafruit)[ruit](https://github.com/adafruit) welche unter der [MIT-Lizenz](https://github.com/adafruit/Adafruit_CircuitPython_DHT?tab=MIT-1-ov-file#readme) veröffentlicht wurde installieren. Geben Sie dazu den folgenden Befehl ein:

#### **pip3 install adafruit-circuitpython-dht**

Nach der Installation, können Sie eine neue Python Datei erstellen, geben Sie dazu folgenden Befehl ein:

#### **nano dht22.py**

Fügen Sie nun den folgenden Code ein.

```
import time
import board
import adafruit_dht
# Initialisieren Sie den DHT, wobei der Datenpin mit Pin 16
# (GPIO 23) des Raspberry Pi verbunden ist:
dhtDevice = adafruit_dht.DHT22(board.D23)
while True:
       try:
# Ausgabe der Werte über die serielle Schnittstelle
               temperature_c = dhtDevice.temperature
               temperature f = temperature c * (9 / 5) + 32 humidity = dhtDevice.humidity
                print("Temp: {:.1f} F / {:.1f} C Luftfeuchtigkeit: {}%".
format(temperature_f, temperature_c, humidity))
       except RuntimeError as error:
                # Fehler passieren ziemlich oft, DHT's sind schwer zu
                # lesen, einfach weitermachen
                print(error.args[0])
                time.sleep(2.0)
                continue
       except Exception as error:
                dhtDevice.exit()
                raise error
       time.sleep(2.0)
```
Speichern Sie die Datei mit **STRG + O** und **Enter** und schließen Sie diese wieder mit **STRG+X.**

Nun können Sie die Datei mit dem folgendem Befehl ausführen:

**python3 dht22.py**

# Unsere Informations- und Rücknahmepflichten nach dem Elektrogesetz (ElektroG)

#### **Symbol auf Elektro- und Elektronikgeräten:**

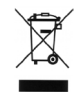

Diese durchgestrichene Mülltonne bedeutet, dass Elektro- und Elektronikgeräte **nicht** in den Hausmüll gehören. Sie müssen die Altgeräte an einer Erfassungsstelle abgeben. Vor der Abgabe haben Sie Altbatterien und Altakkumulatoren, die nicht vom Altgerät umschlossen sind, von diesem zu trennen.

#### **Rückgabemöglichkeiten:**

Als Endnutzer können Sie beim Kauf eines neuen Gerätes, Ihr Altgerät (das im Wesentlichen die gleiche Funktion wie das bei uns erworbene neue erfüllt) kostenlos zur Entsorgung abgeben. Kleingeräte bei denen keine äußere Abmessungen größer als 25 cm sind können unabhängig vom Kauf eines Neugerätes in haushaltsüblichen Mengen abgeben werden.

### **Möglichkeit Rückgabe an unserem Firmenstandort während der Öffnungszeiten:**

Simac GmbH, Pascalstr. 8, D-47506 Neukirchen-Vluyn

#### **Möglichkeit Rückgabe in Ihrer Nähe:**

Wir senden Ihnen eine Paketmarke zu mit der Sie das Gerät kostenlos an uns zurücksenden können. Hierzu wenden Sie sich bitte per E-Mail an Service@joy-it.net oder per Telefon an uns.

#### **Informationen zur Verpackung:**

Verpacken Sie Ihr Altgerät bitte transportsicher, sollten Sie kein geeignetes Verpackungsmaterial haben oder kein eigenes nutzen möchten kontaktieren Sie uns, wir lassen Ihnen dann eine geeignete Verpackung zukommen.

#### **6. SUPPORT**

Wir sind auch nach dem Kauf für Sie da. Sollten noch Fragen offen bleiben oder Probleme auftauchen stehen wir Ihnen auch per E-Mail, Telefon und Ticket-Supportsystem zur Seite.

E-Mail: service@joy-it.net Ticket-System:<https://support.joy-it.net> Telefon: +49 (0)2845 9360 – 50 (Mo - Do: 09:00 - 17:00 Uhr, Fr: 09:00 - 14:30 Uhr)

Für weitere Informationen besuchen Sie unsere Website: **[www.joy-it.net](https://www.joy-it.net)**

Veröffentlicht: 11.04.2024

www.joy-it.net SIMAC Electronics GmbH Pascalstr. 8, 47506 Neukirchen-Vluyn